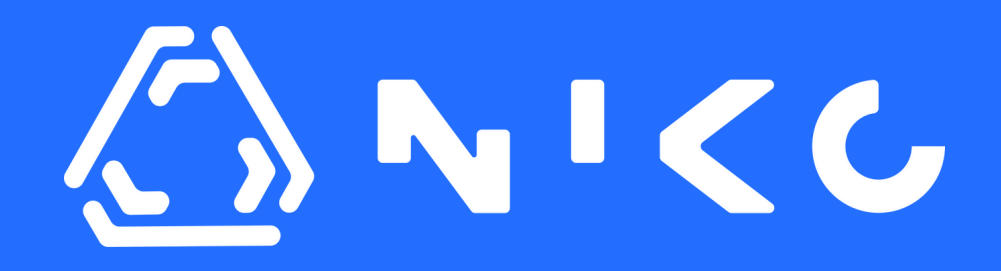

### **How to build a binary classification model? NIKO 101 Hands On Guide:**

Last Updated: 2023.05.18

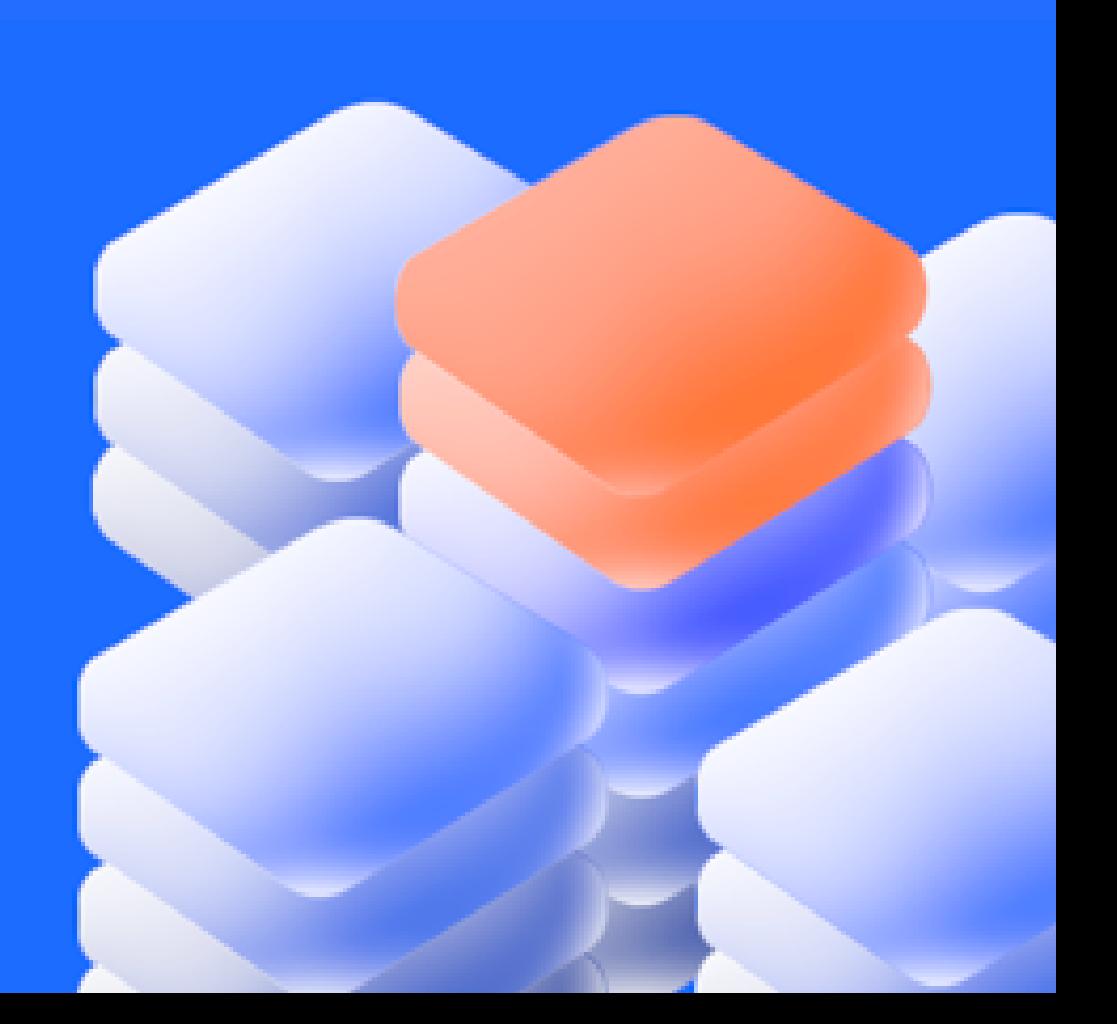

NICC

### In this document, you will understand basic steps of building Binary Regression model on NIKO **See** what

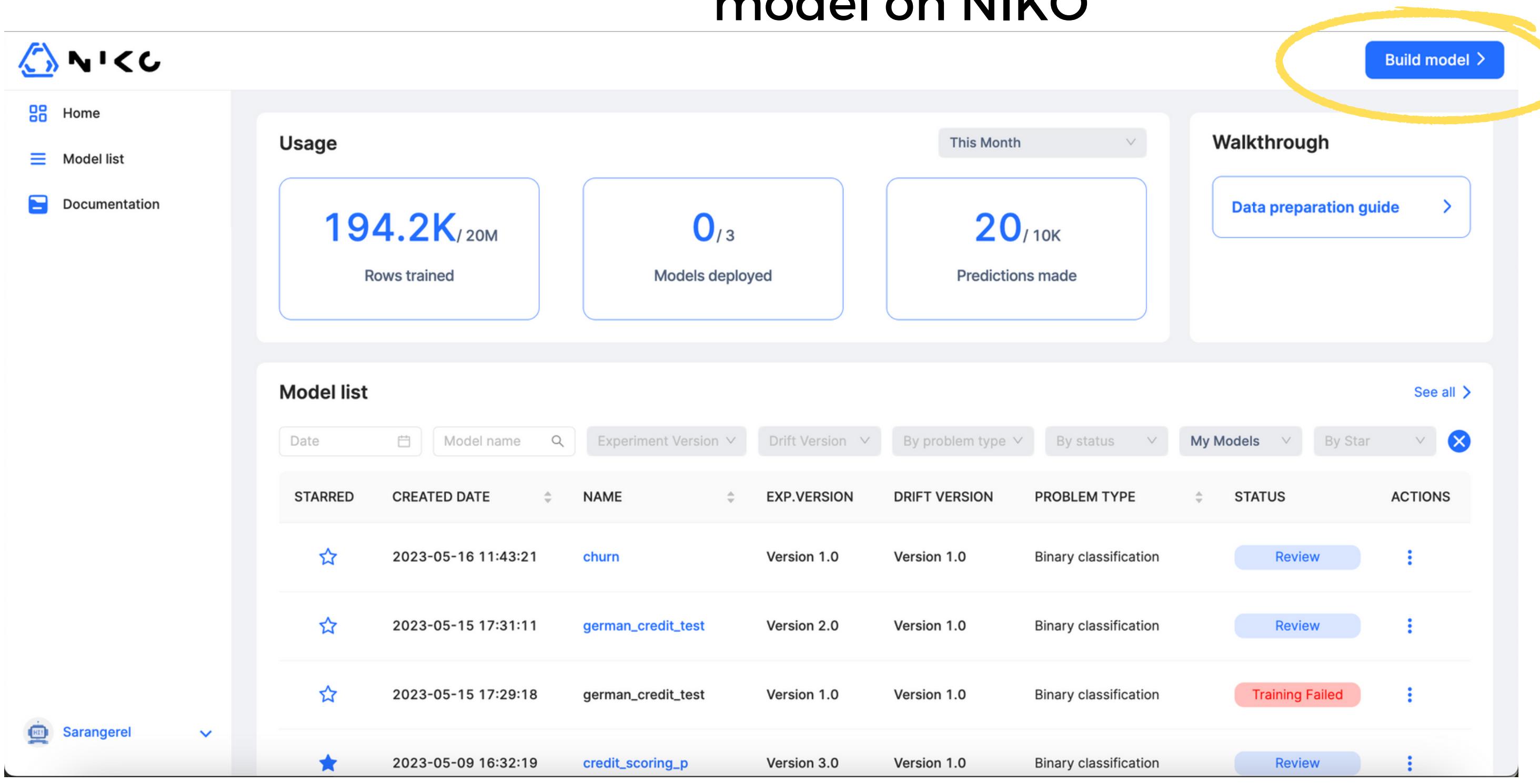

**happens when you click it.**

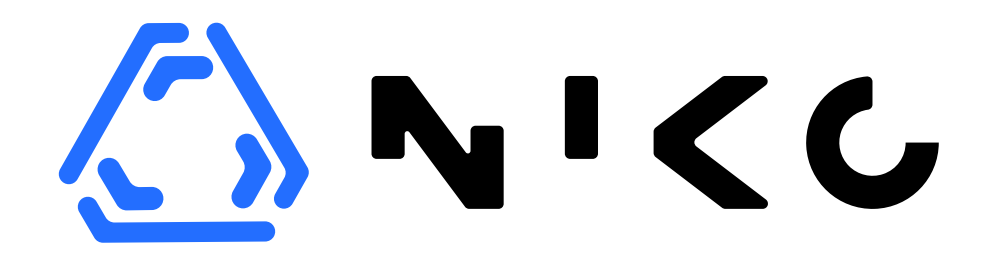

#### Before proceeding to the model building on NIKO, you have to prepare your modeling dataset.

#### **If you DON'T HAVE your dataset yet**

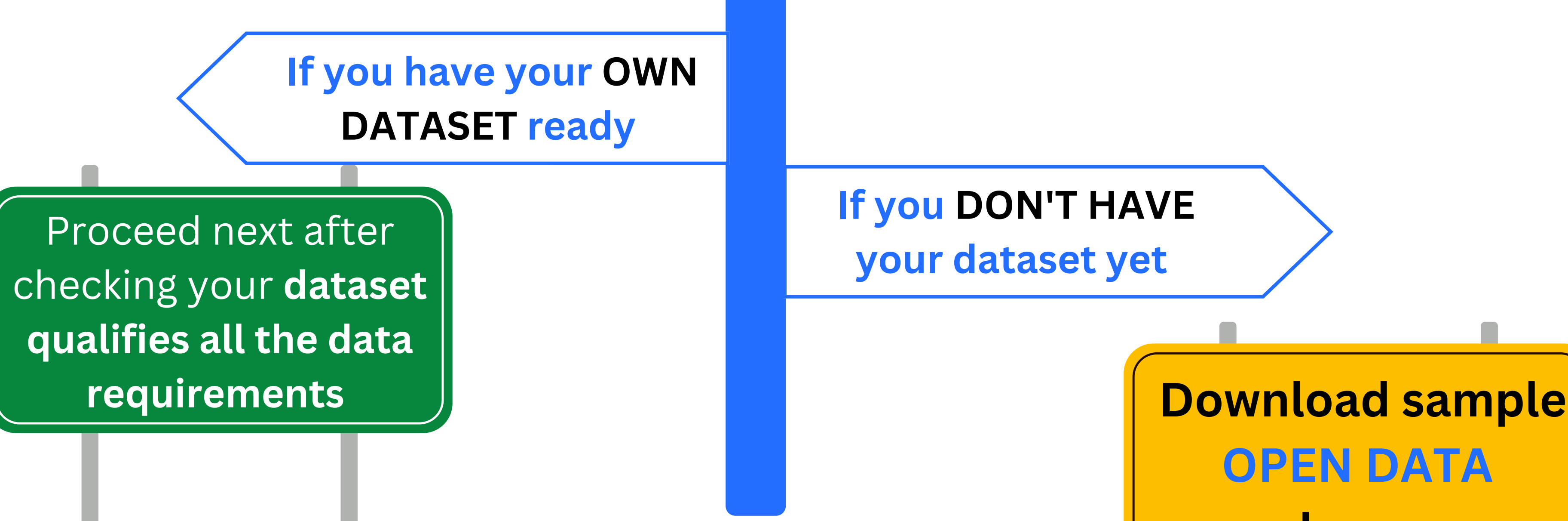

### **OPEN DATA [here.](https://drive.google.com/drive/folders/1bweTlQsmgv0rbbQxbroUYa8hb8ATX-mM?usp=share_link)**

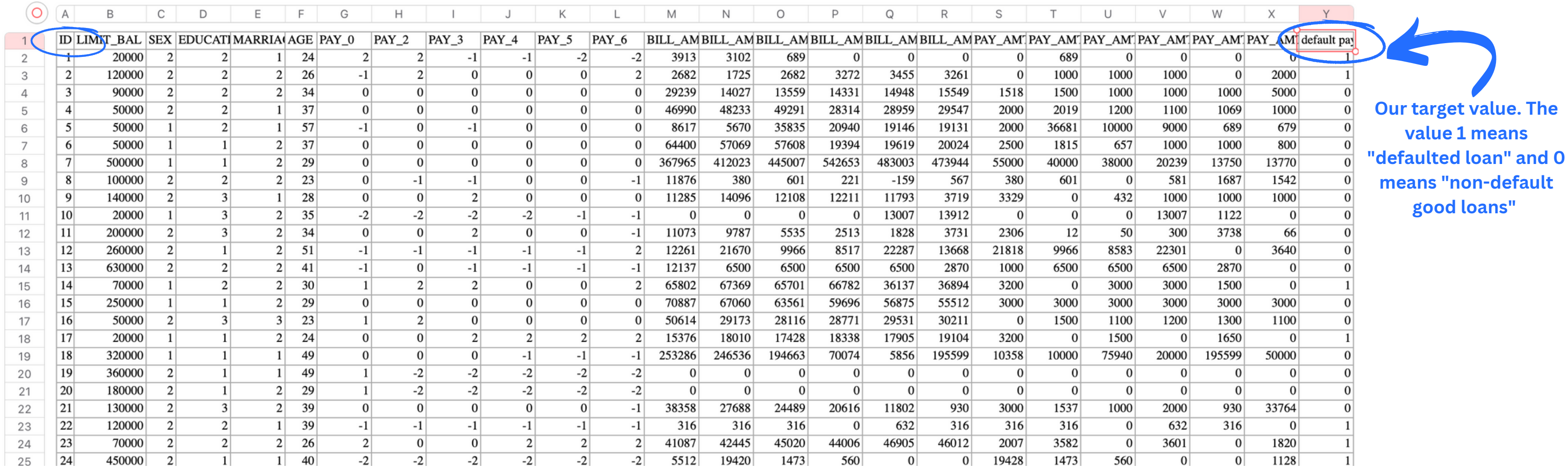

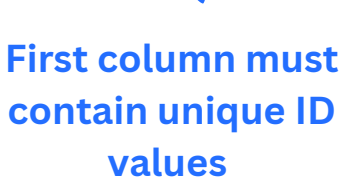

This is a dataset containing credit card default data of Taiwanese customers and their demographic characteristics and previous loan history.

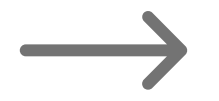

If you would like to know the details of the dataset and download it in xls format, [please](http://archive.ics.uci.edu/ml/datasets/default+of+credit+card+clients) click here[.](http://archive.ics.uci.edu/ml/datasets/default+of+credit+card+clients)

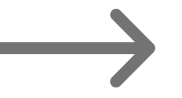

If you would like to download in NIKO-ready CSV format, [please](https://drive.google.com/drive/folders/1bweTlQsmgv0rbbQxbroUYa8hb8ATX-mM?usp=share_link) click here.

# **Open dataset for CREDIT SCORING use case**

NICC

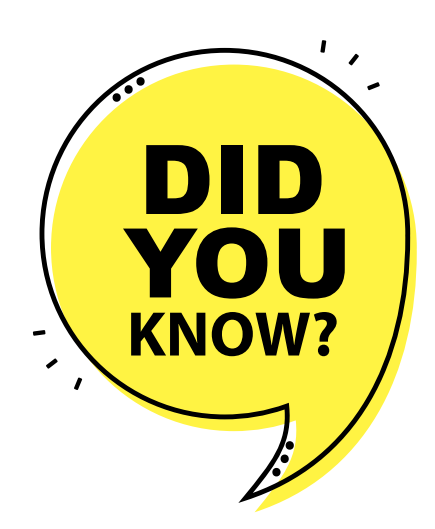

Here is the dataset requirements of NIKO. You can find the same list on the NIKO platform as well.

- CSV file format
- File size must be less than 300MB
- The file must have at least 1,000 rows (data records)
- The file must have at least 5 columns
- The first column must contain unique IDs or equivalent value
- The first row should be column names
	- o English letters are preferred
	- o Has a maximum of 255 characters excluding special characters (e.g:  $&+=@-#$ .  $&\frac{4}{8}$   $\frac{4}{8}$   $\frac{4}{8}$   $\frac{4}{1}$ )

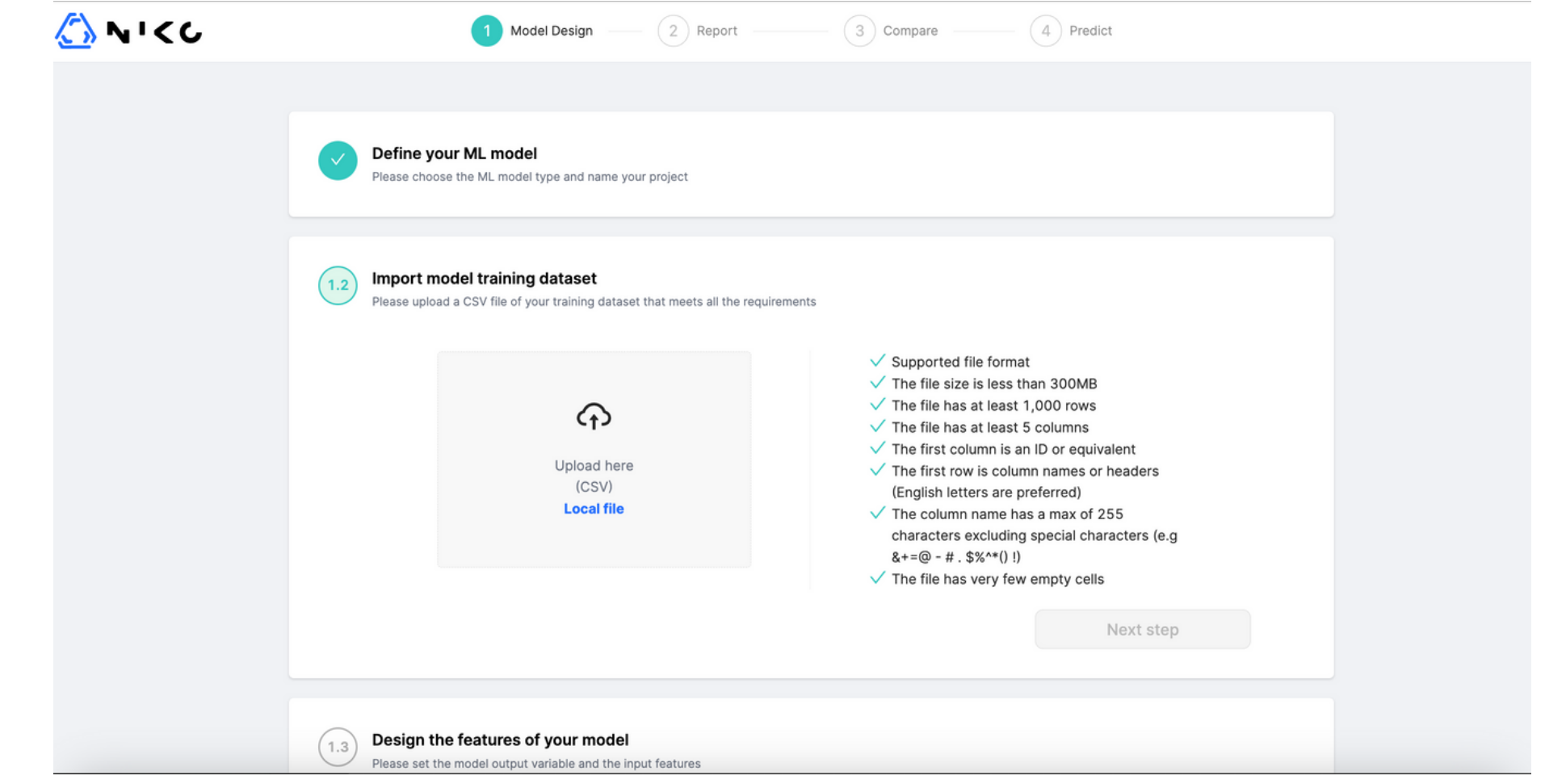

#### **Data requirements:**

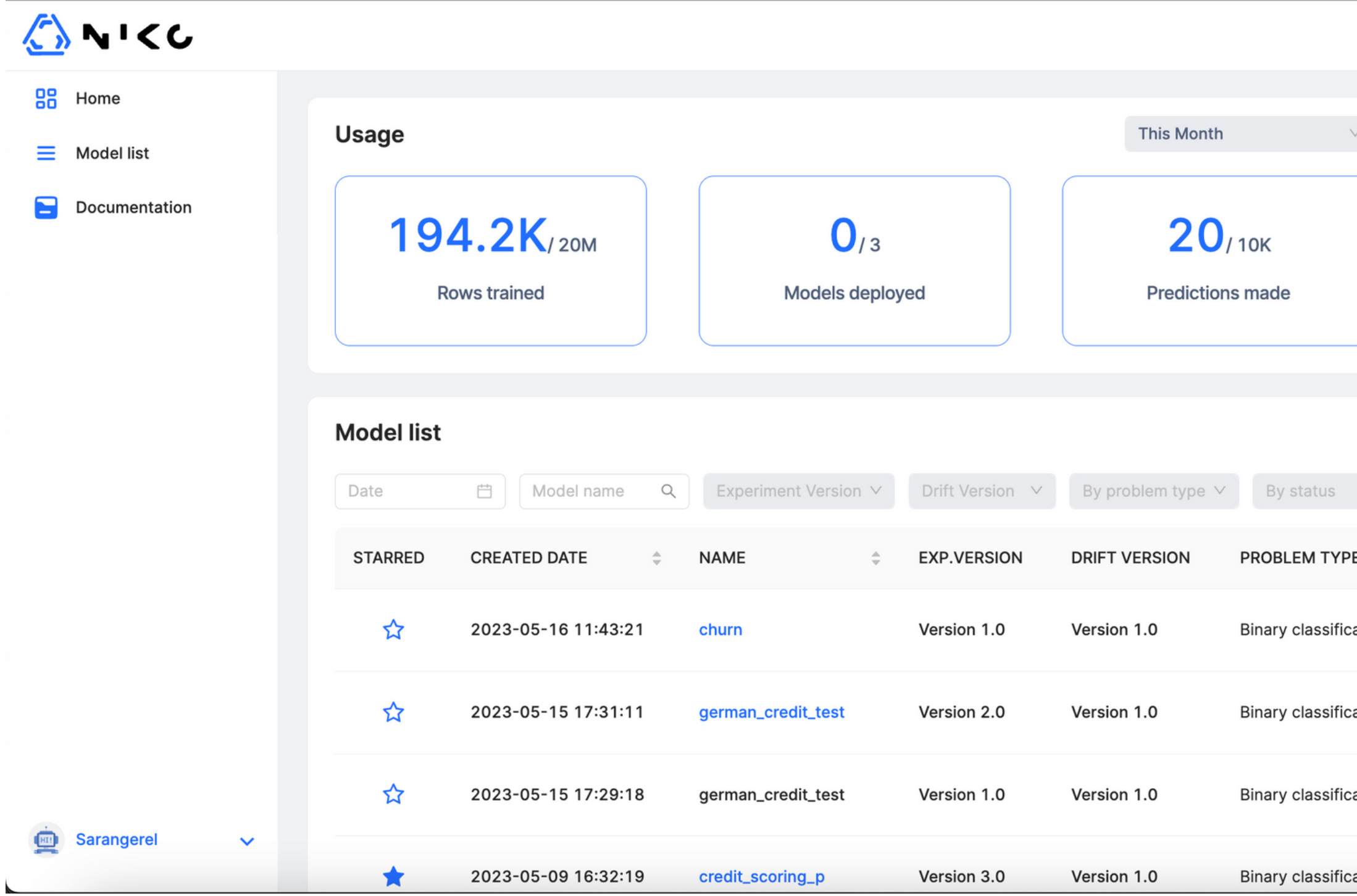

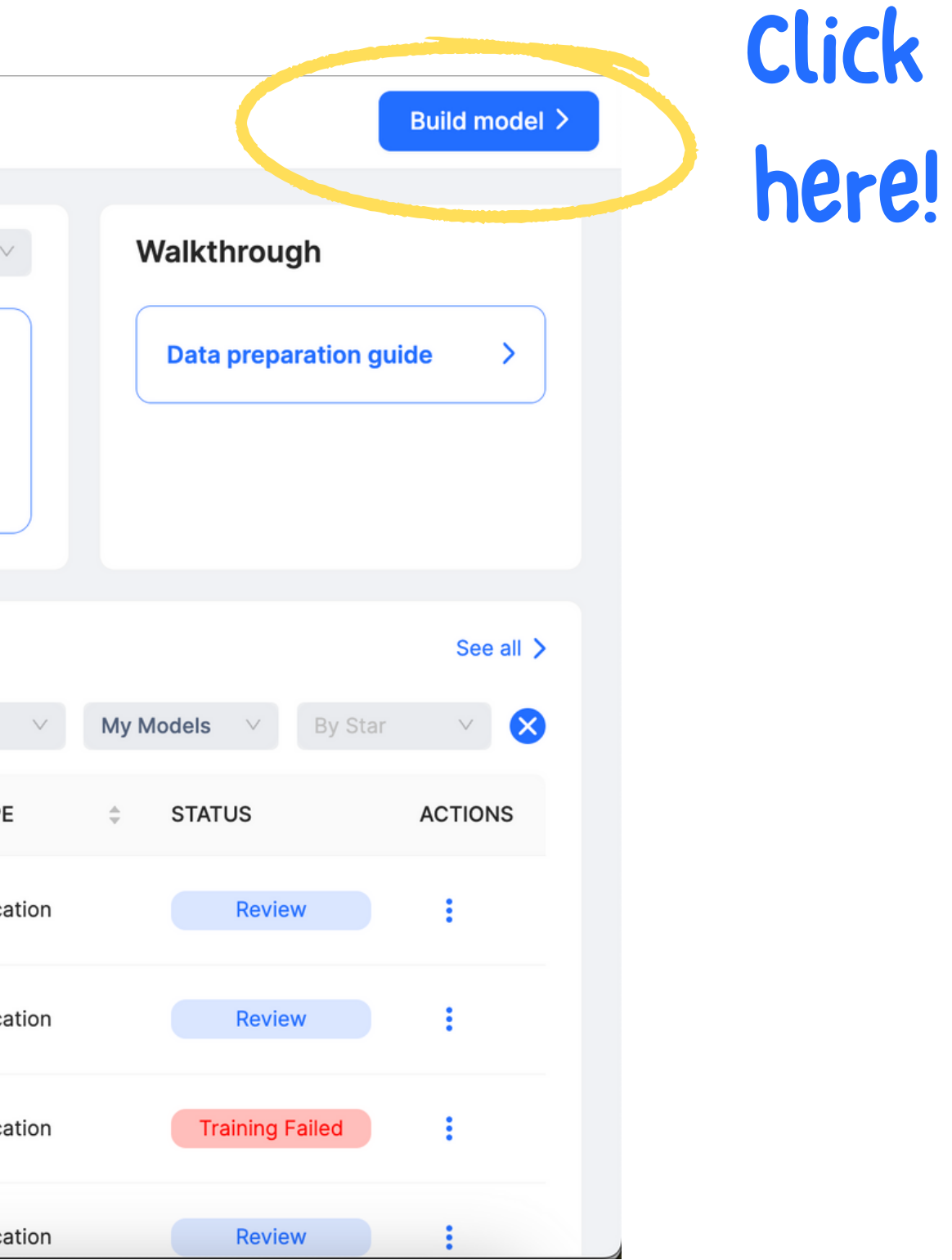

**Choose "binary classification " as model type and name your model.**

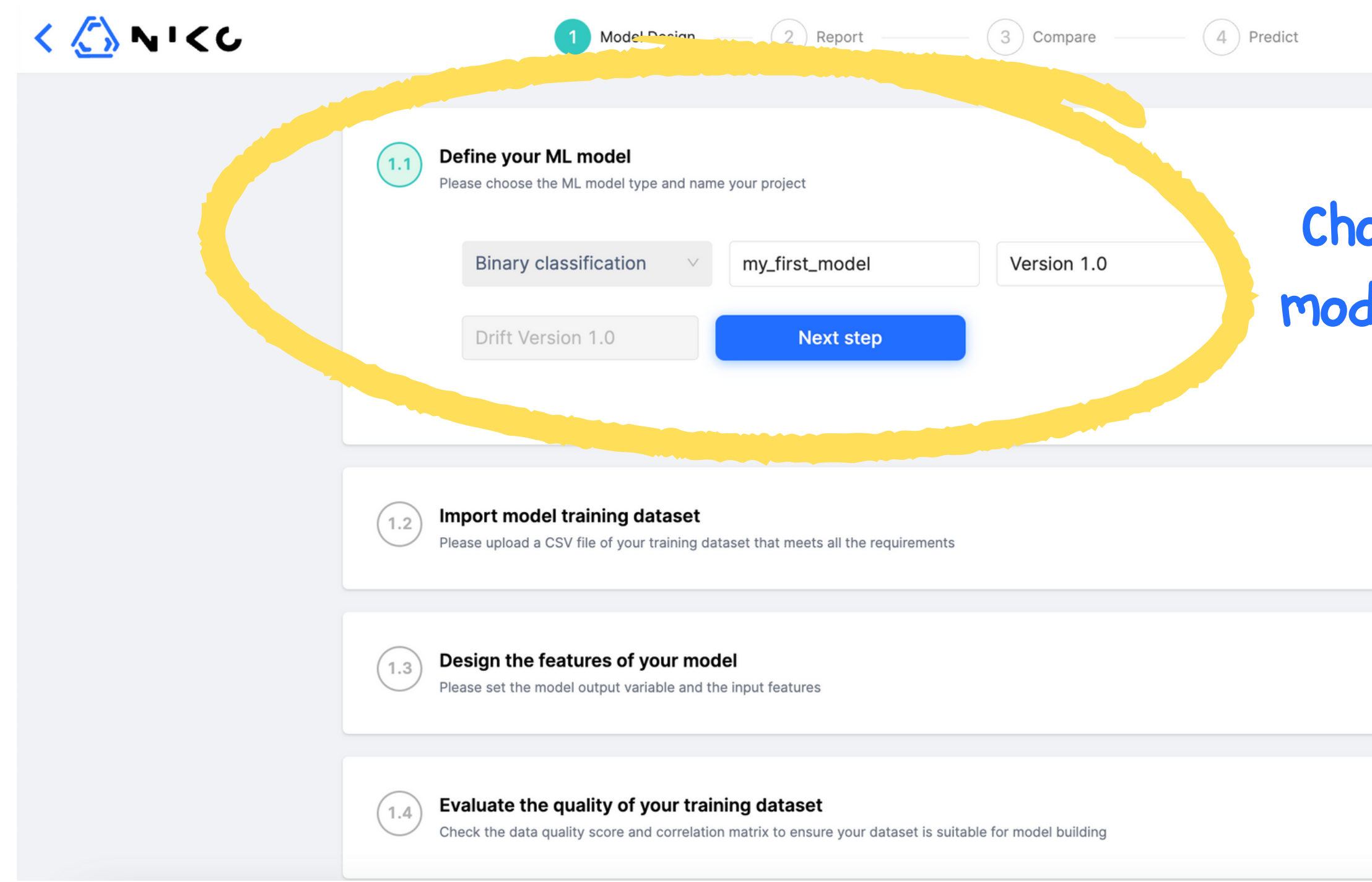

### **Upload your data here and make sure it clears all the dataset requirements.**

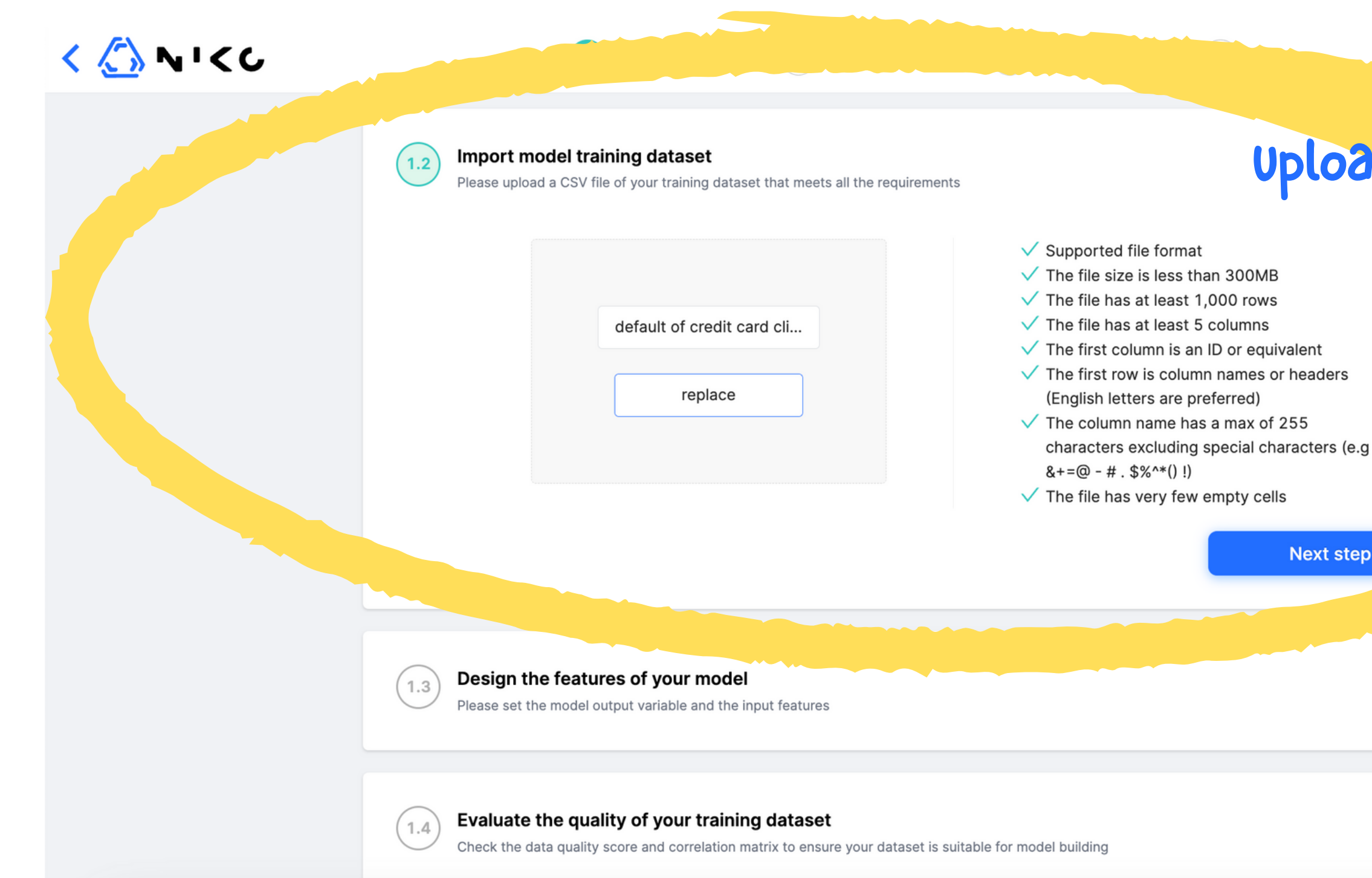

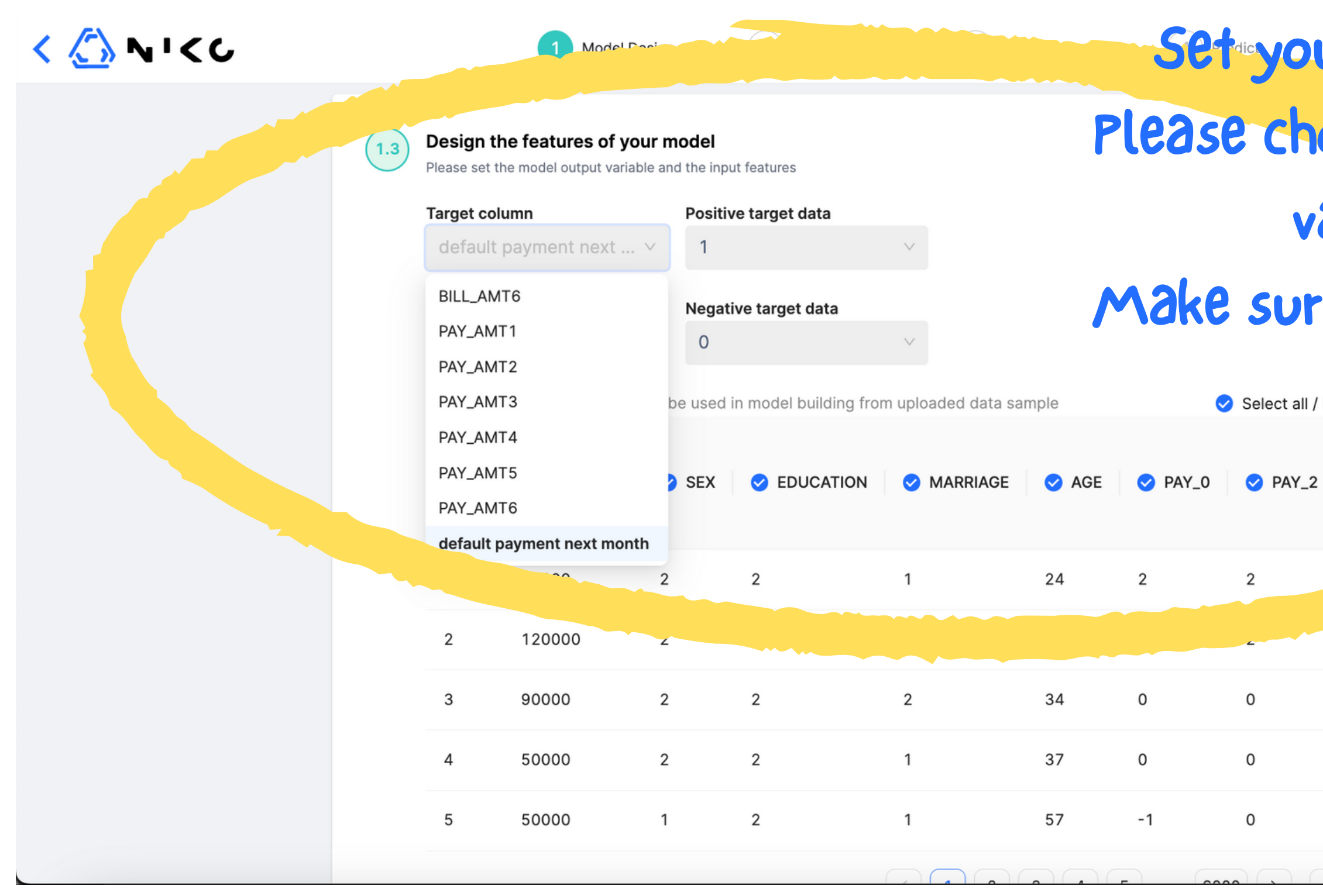

**Set your target value to predict here. Please choose a column that has only two values as target variable. Make sure to set "Positive" and "Negative" v** Select all / Deselect all **abels** as well. **O** PAY

 $\Omega$ 

0

 $-1$ 

### **Make sure your data quality is not too bad**

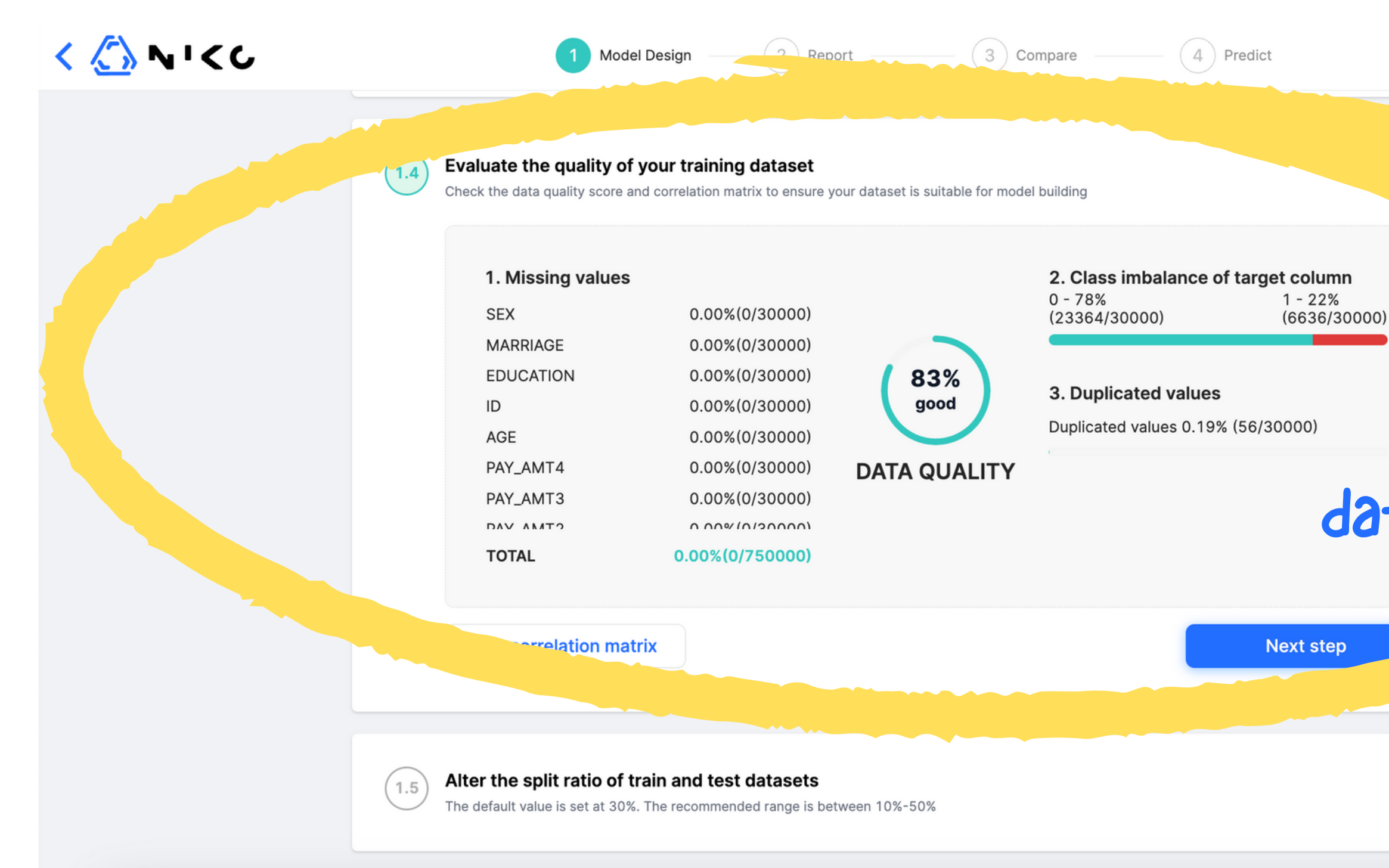

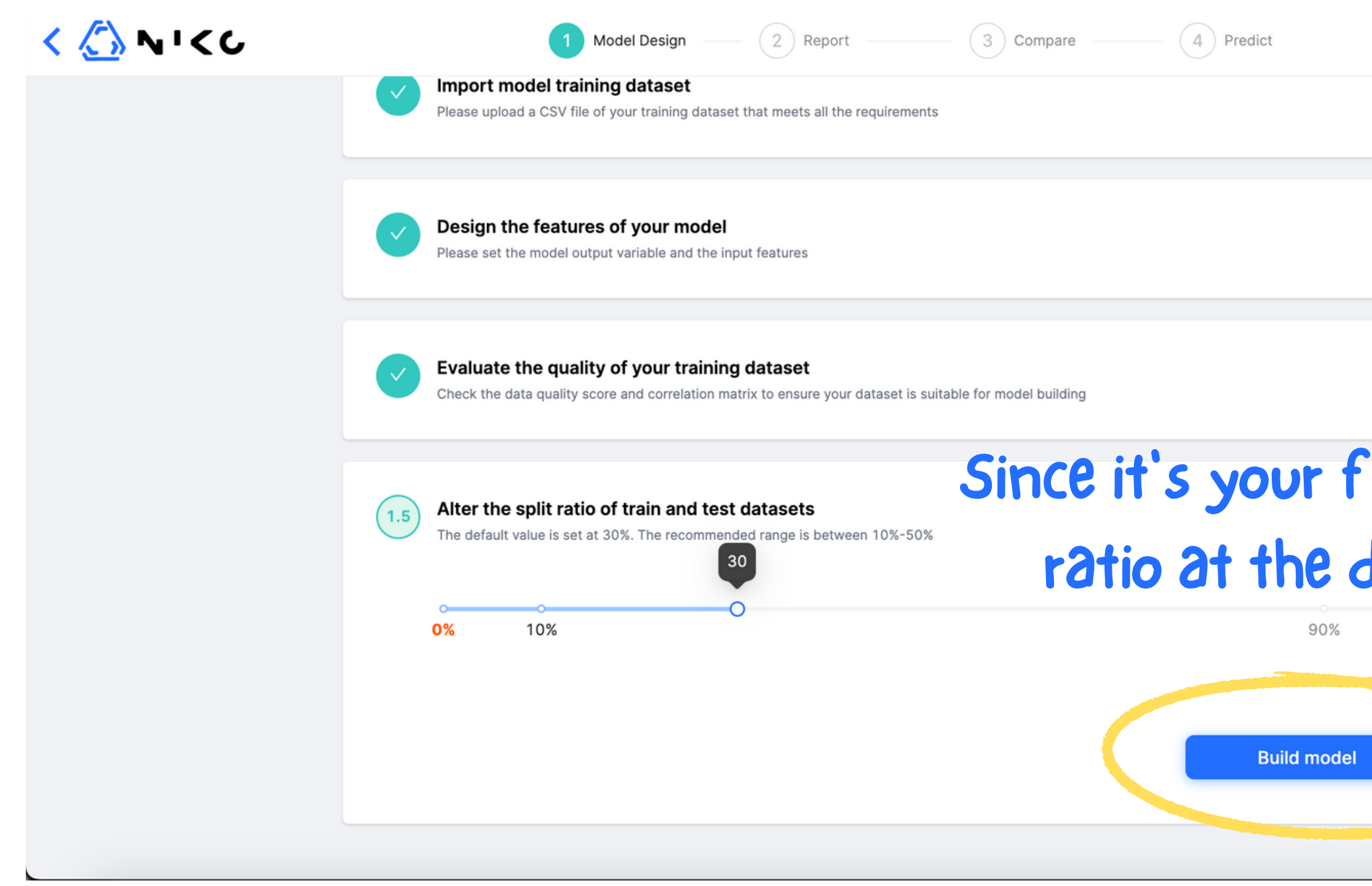

#### **Since it' s your first model, leave the split ratio at the default value of 30%.**

100%

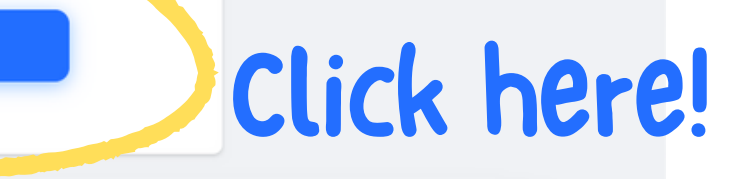

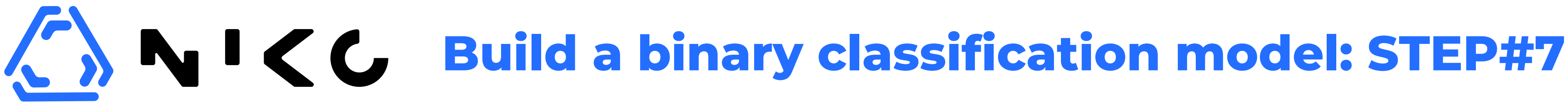

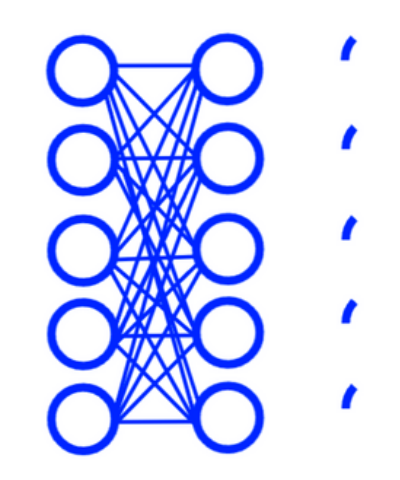

**TRAINING IS STARTED** 

Enjoy your coffee, while we do the model building!

### **NIKO is building your model. Please enjoy your**

15%

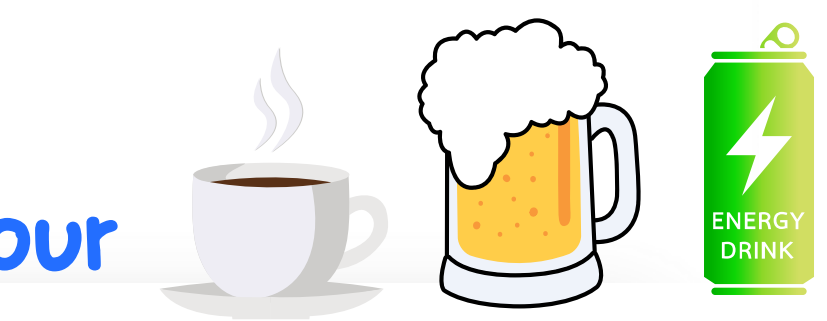

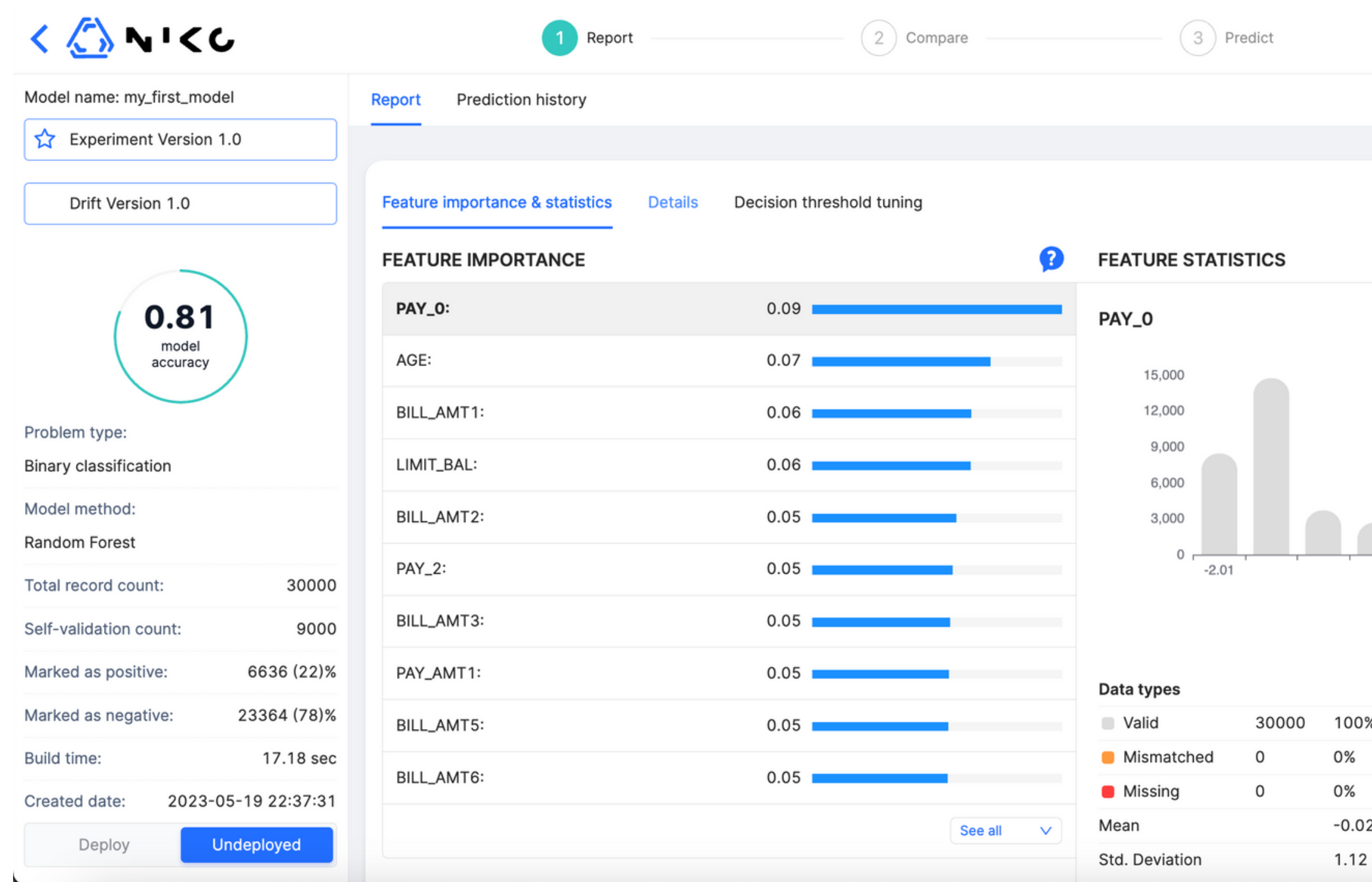

#### **Once you got this screen, TA-DA!!!! you 've built your first model with NIKO.**

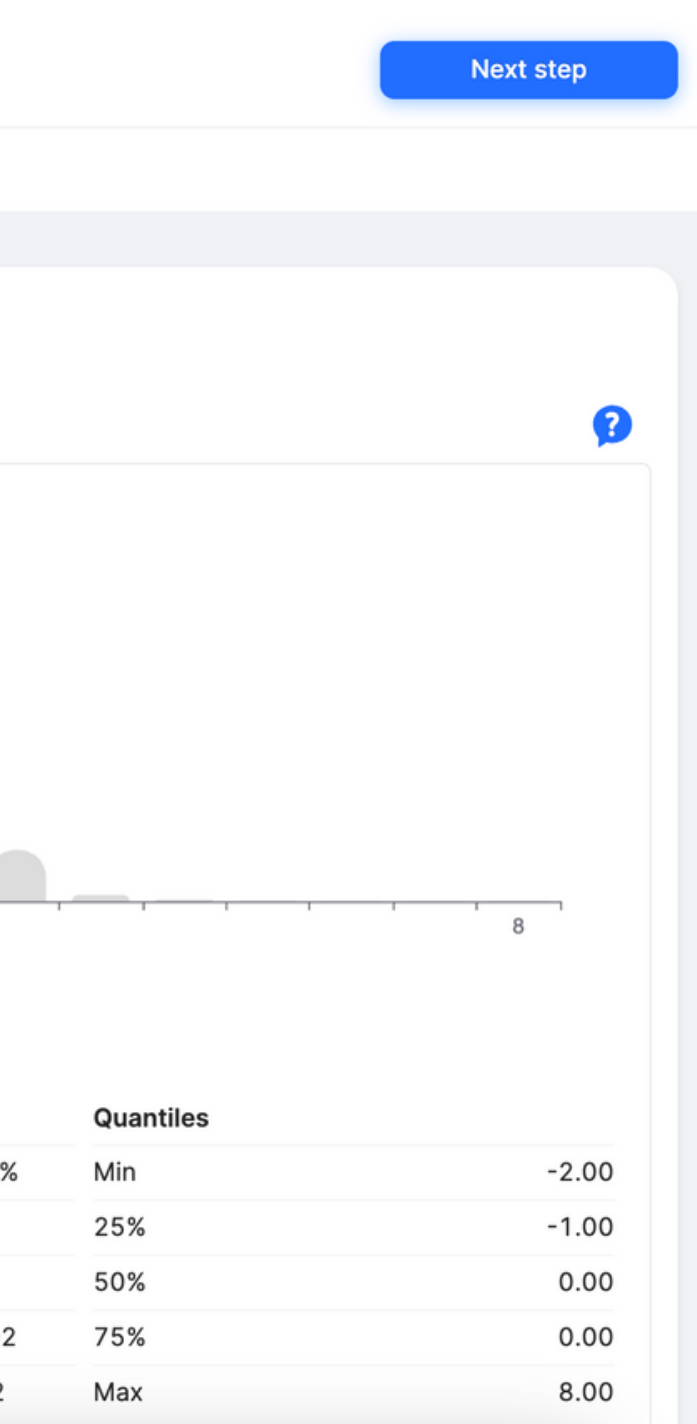

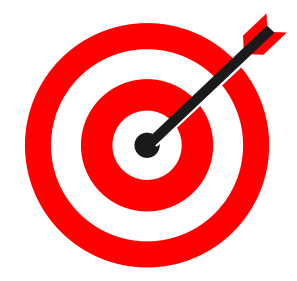